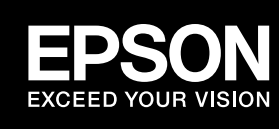

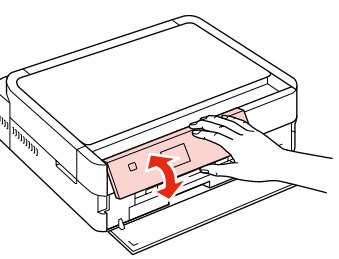

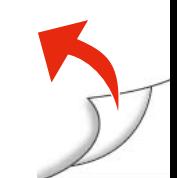

# EP-804A EP-804AW EP-804AR 準備ガイド「はじめにお読みください」

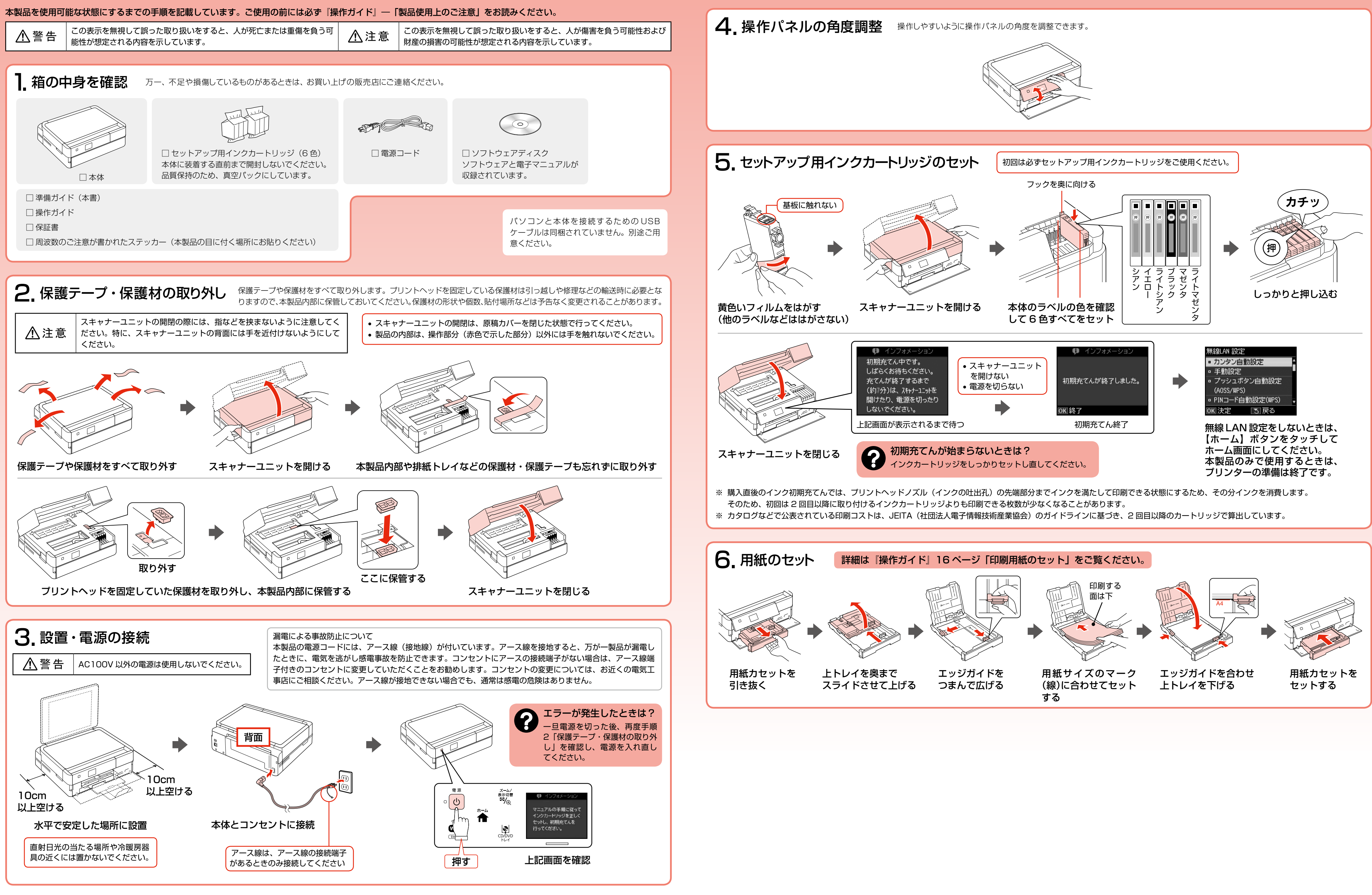

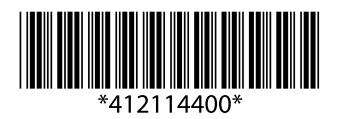

以上で準備は終了です。この後は『操作ガイド』(紙マニュアル)をご覧ください。 ネットワーク設定がわからないときや、ネットワークプリンターをパソコンに追加したいときは『ネットワークガイド』(電子マニュアル)をご覧ください。

# 7. パソコンとの接続方法の選択 本製品は以下の接続に対応しています。はじめに、あなたが接続したい方法を選んでください。

- 無線 LAN と有線 LAN の同時利用はできませんが、無線 LAN と USB 接続、有線 LAN と USB 接続は同時利用できます。
- 弊社では、専門スタッフが訪問してパソコンと本製品の接続を設定する「おうちプリント訪問サービス」(有償)をご提供しています。詳細はエプソンのホームページでご確認ください。 < http://www.epson.jp/support/houmon/ >
- Windows 7 :[スタート]-[コントロールパネル]-[ネットワークの状態とタスクの表示]-[アダプターの設定の変更]の順にクリック
- Windows Vista:[スタート]-[コントロールパネル]-[ネットワークの状態とタスクの表示]-[ネットワーク接続の管理]の順にクリック
- **接続] [ネットワーク接続] の順にクリック**

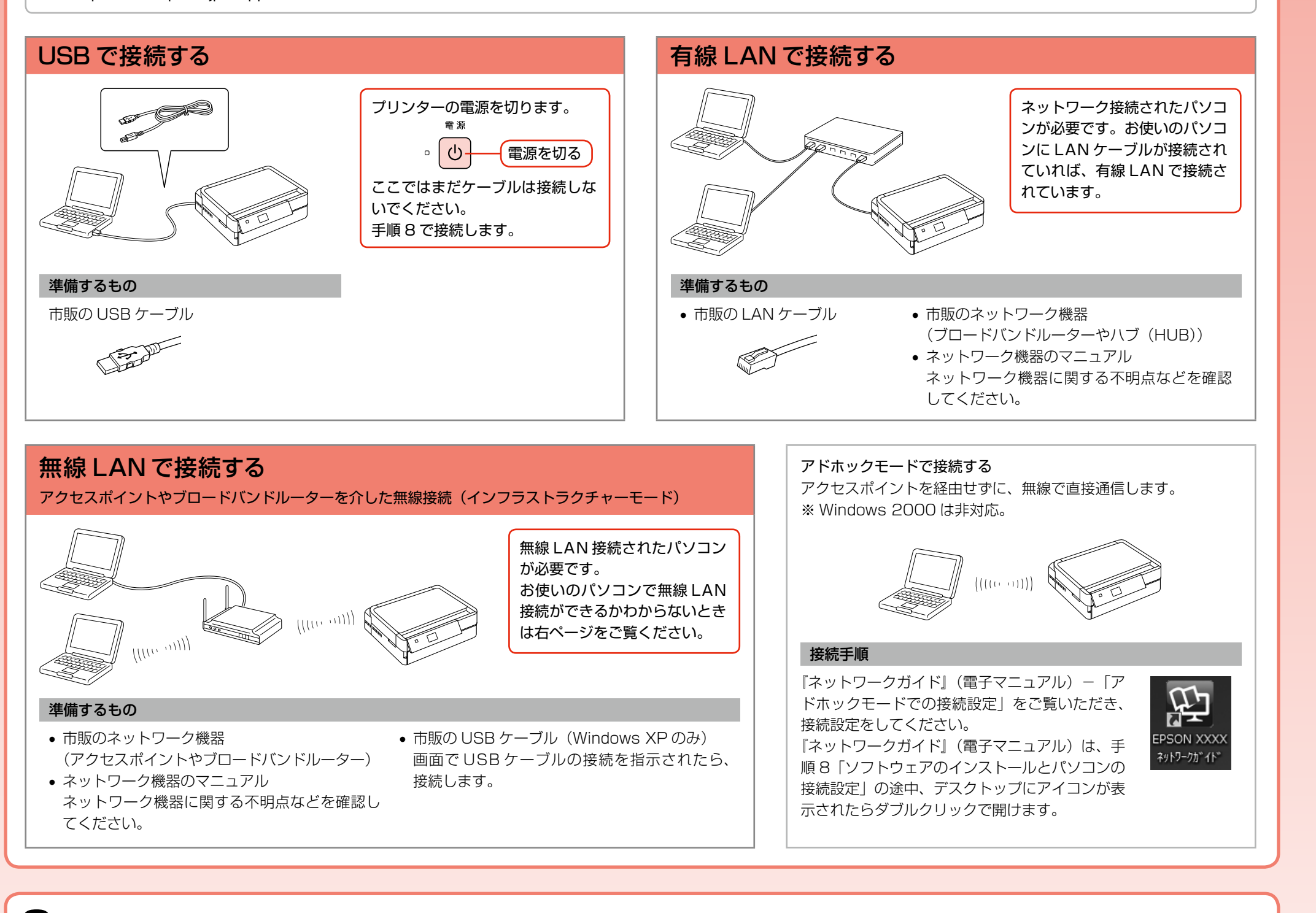

## お使いのパソコンで無線 LAN 接続ができるかわからないときは

#### パソコンでネットワーク設定画面を表示します。

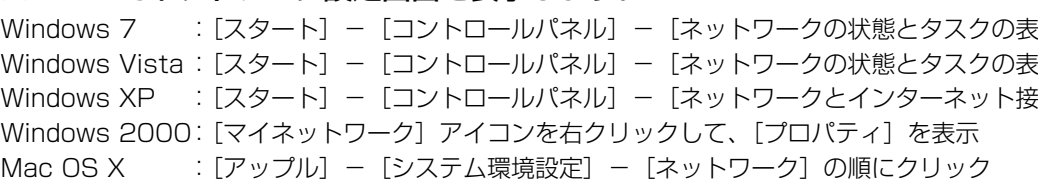

### 無線 LAN 接続するための機器がパソコンに搭載されているときは、以下のように表示されます。

アイコンは OS のバージョンによって異なります。

 $\angle$ Windows

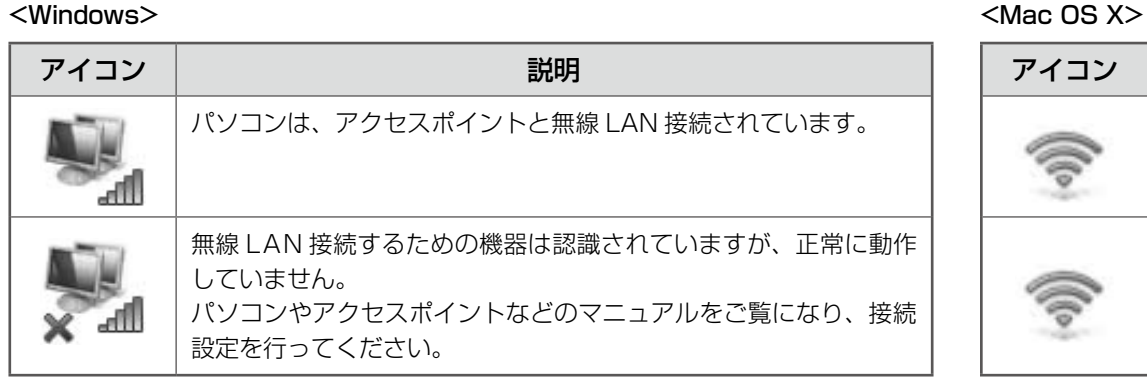

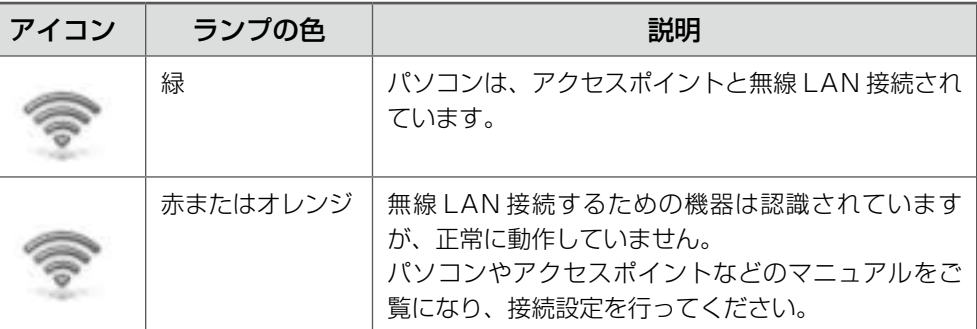

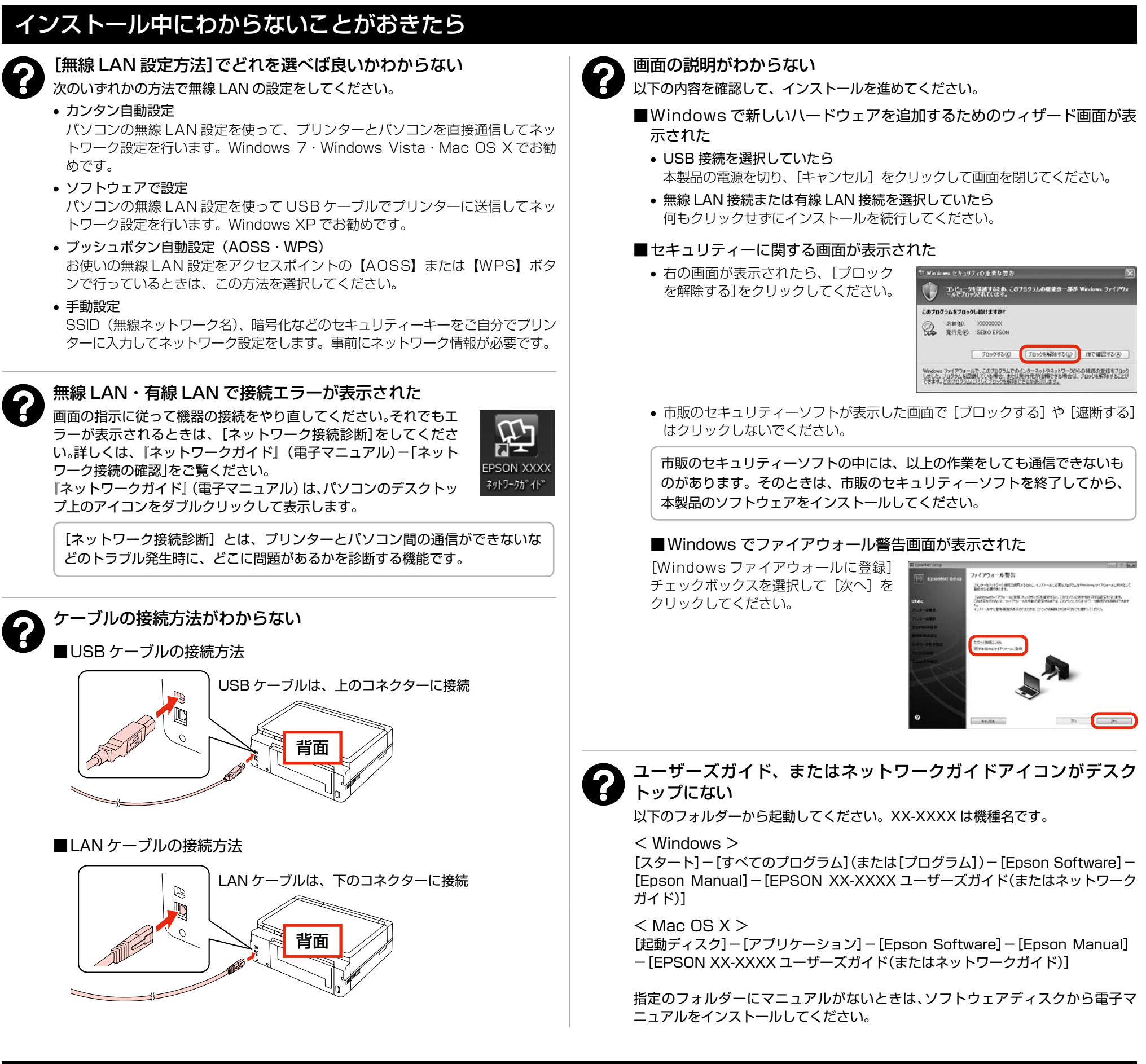

## USB 接続からネットワーク接続へ変更したいときは

手順 8「ソフトウェアのインストールとパソコンの接続設定」をやり直してください。

# 8. ソフトウェアのインストールとパソコンの接続設定

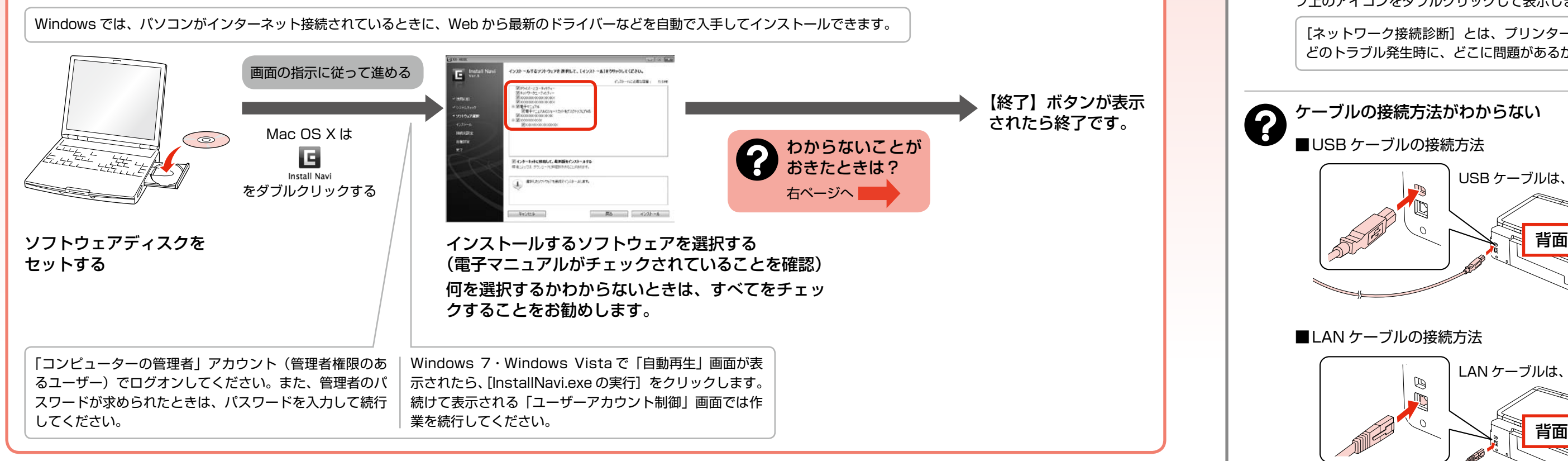

本製品の対応 OS は Windows 2000・Windows XP(SP1 以降)・Windows XP Professional x64 Edition・Windows Vista \* ・Windows 7 \*(以上の総称を「Windows」と記載)、 Mac OS X v10.4.11・Mac OS X v10.5.x・Mac OS X v10.6.x(以上の総称を「Mac OS」と記載)です。 \*:32 ビット版・64 ビット版に対応。

最新の OS 対応状況の詳細は、エプソンのホームページをご覧ください。

< http://www.epson.jp/support/taiou/os/ >

2